## **Caja diaria**

<p>El m&oacute; dulo de caja nos permite llevar, de manera sencilla, un control de los ingresos y gastos del sistema.</p> <p>Adem&aacute;s nos permite arquear la caja y chequear las retiradas de efectivo.</p>

## **Vista general**

Si vamos a Administrtivo: Caja diaria lo que nos saldrá es un informe en el cual podemos filtrar por:

- Fecha inicial y fecha final (por defecto nos pondrá la fecha de hoy)
- Formas de pago (una o varias a mostrar)
- Mostrar recibos, facturas, gastos, ingresos de caja, etc...
- Centro (en caso de tener más de un centro podemos ver la caja de un único centro).

Además nos permite exportar el listado a PDF y/o excel.

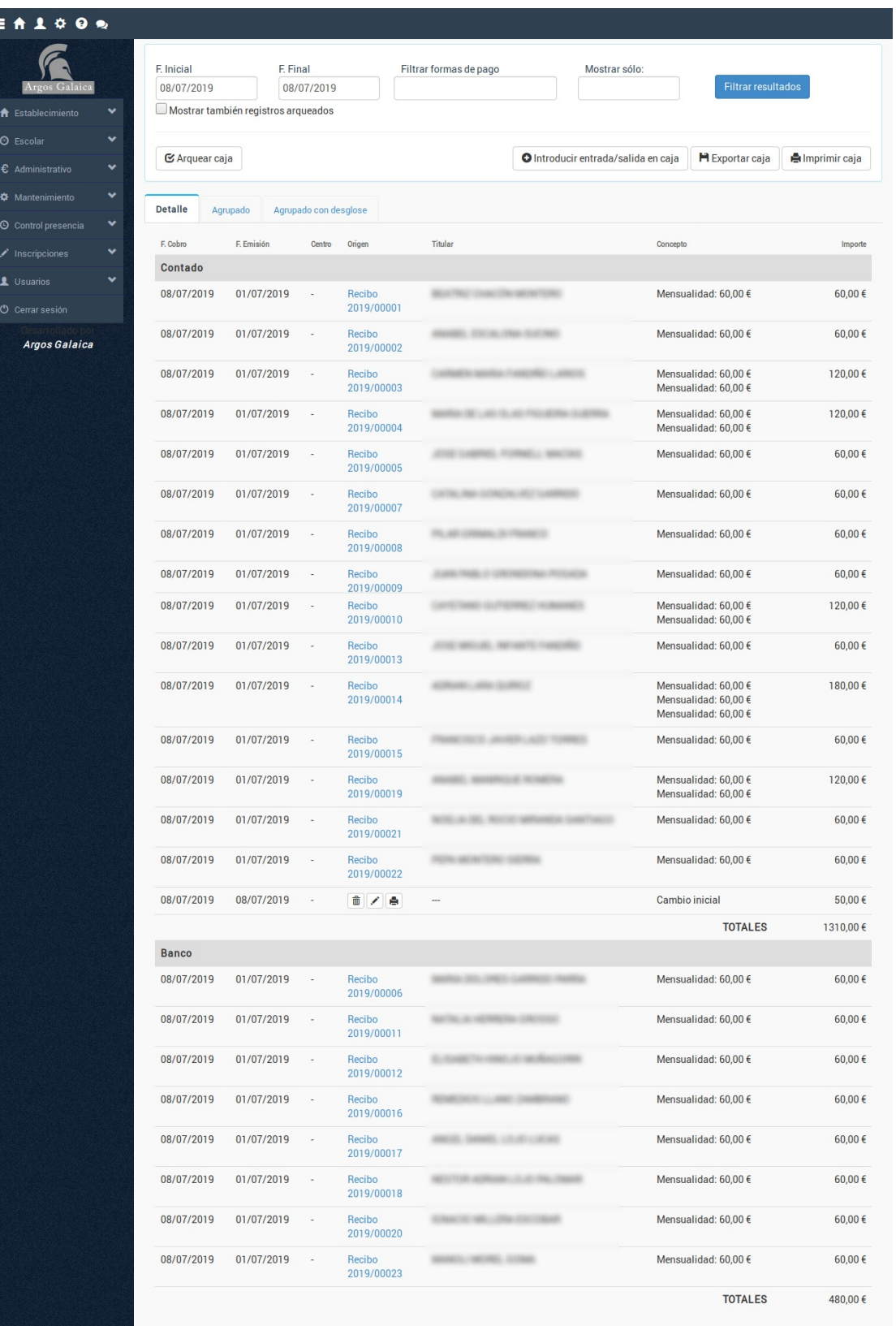

**Solapas de información**

## **Solapas de información**

Los resultados de la caja se muestran de tres maneras distintas:

- Detalle. Nos muestra cada uno de los importes de forma detallada agrupados por forma de pago, con un sumatorio parcial para cada forma de pago y sumatorio total para el importe completo.
- Agrupado. Nos da un resultado rápido de todos los importes por formas de pago, para ver de un vistazo cual es la caja del día.
- Agrupado con desglose. Es similar al anterior pero aparte de agrupar por formas de pago nos da los sumatorios por tipos de movimiento (ingresos de recibos, ingresos de cobros atrasados, gastos, entradas/salidas de caja).

**Arquear caja**

## **Arquear caja**

Cuando la persona encargada del control de la caja realiza las comprobaciones pertinentes y retira el dinero puede **arquear** la caja.

Para ello basta con pulsar el botón 'Arquear caja', que nos pedirá confirmación y todos esos recibos/facturas/gastos se considerarán arqueados y se marcará la fecha y hora del arqueo.

Hay que tener en cuenta que el programa por defecto NO muestra los registros que ya han sido arqueados, por lo cual se pueden hacer varios arqueos a lo largo del día.

El funcionamiento habitual del arqueo suele ser:

- La persona encargada del arqueo establece el cambio inicial de la caja pulsando el botón 'Introducir entrada/salida de caja'. La descripción indica 'Cambio inicial' y en el importe la cantidad que haya de efectivo disponible.
- A lo largo del día se van realizando los procesos de cobros de recibos/facturas (normalmente en la sección Adminitrativo: Cobros).
- Si se realiza alguna retirada de efectivo (para pago de facturas, gastos, etc) se pueden pulsar el botón 'Introducir entrada/salida de caja' y especificar un importe negativo para consignarlos.
- Al final del turno la persona encargada va a la caja y comprueba en el listado 'Agrupado' que los movimientos en efectivo (y en otras formas de cobro) coinciden con el importe de la caja. Procede a retirar el dinero y pulsa el botón 'Arqueo de caja'.

La caja quedará en ese momento lista para la siguiente persona que entre a trabajar en el sistema, que repetirá el proceso desde el primer punto, o hasta el día siguiente.